## **PX2-PUC-MOTVOL-CTL-A**

The Motorized Volume Control Puck-Audio provides line-level audio attenuation for the SP Controls Networked Room Controller (PX2-NRC-1142). For linear control of professional amplifiers, use the *PX2-PUC-MOTVOL CTL-L*.

**Bus Installation**: Connect the Motorized Volume Control Puck to the NRC using a straight CAT5, CAT5e, or CAT6 cable. Connection must be made to one of the two NRC ports labeled *SP BUS*. The Puck receives power and control data from the CAT5; no additional connection is necessary. The second RJ45 jack on the Puck may be used to connect the SP Bus to additional devices, such as other Control Pucks or the PixiePro PX2-MP control interface.

When connection is made between the NRC and the Puck, the green status LED on the front of the Puck will begin flashing green.

**Announce the Puck on the NRC Bus**: After connecting the Puck to the NRC, press the small recessed button directly below the status LED with a paper clip or pen to prompt communication with the NRC. When the Puck is communicating with the NRC, the status LED on the Puck and the SP BUS LED on the NRC will blink in unison.

**Audio Installation**: Connect an unbalanced stereo input to the left 3-position captive screw input terminal (left, ground, and right channel, respectively). Connect the unbalanced stereo output to the right 3-position captive screw output terminal (left, ground, and right channel, respectively).

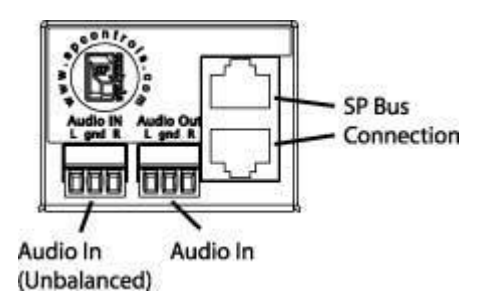

**NRC Configuration**: On NRC *Configuration Step 6: Verification & Customization*, click on the VOLUME UP button to bring up its *Edit Action List*. Delete any volume command you see listed in the button's Action List by clicking the red X to the right of the command.

Select *Add Action* in the lower-right to bring up the *Add Action* dialog box. In the *Send Action To* field, select *PX2-PUC-REL-4/Relay #2*. If you have Relay Pucks configured for your system, be sure you select the appropriate Puck – the Node Number is reported in parentheses.

In the pulldown menu *Command to Send*, select CLOSE (default). Then slect the checkbox labeled *Send command only while button held down*. Select *Save* in the lower left to exit the *Add Action* box, and again select *Save* to exit the *Edit Action List*.

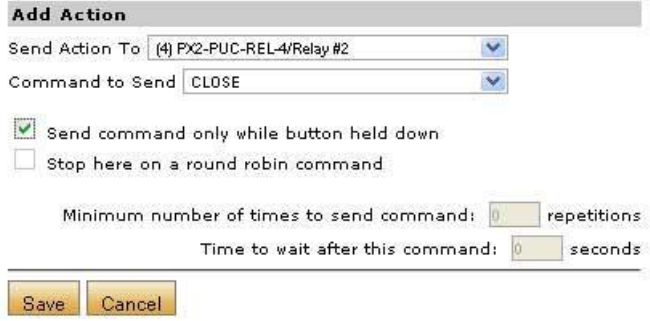

Click the Volume Down button and repeat this procedure, except in the *Add Action* dialog box, instead of selecting *PX2-PUC-REL-4/Relay #2*, select *PX2-PUC-REL-4/Relay #1*.

When you have completed configuration, proceed to *Configuration Step 7. Upload* and upload your new settings.